## **Connexions et branchements:**

1/ Branchez la clé AnyCast sur un port HDMI de votre téléviseur et branchez l'alimentation USB, soit sur un port USB de votre écran TV, soit sur un adaptateur secteur USB (minimum 1000 mAh). 2/ Allumez votre téléviseur sur le port HDMI correspondant.

Une fois sous tension, la première page d'AnyCast s'affiche:

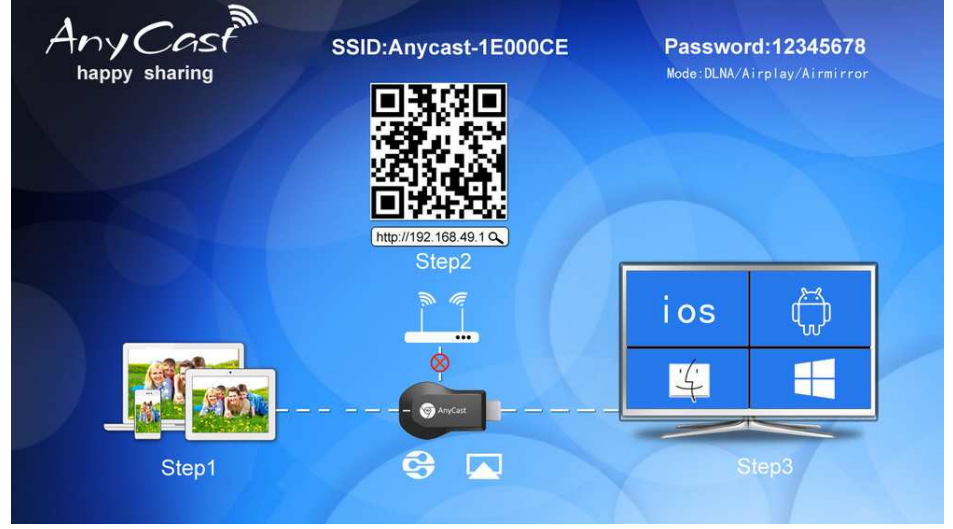

## **Etape 1 : connexion à la clé AnyCast :**

Sur votre appareil (Smartphone, tablette ou ordinateur), recherchez dans les réseaux WiFi disponibles, le SSID qui apparait sur votre écran de TV : exemple AnyCast-1E000CE. Saisissez ensuite le mot de passe affiché sur votre écran de TV (ici 12345678), sur votre appareil. La liaison s'établit entre votre appareil et votre clé EZCast.

## **Etape 2 : utilisation de la clé AnyCast :**

2 possibilités : scanner le QR code qui s'affiche sur votre écran de TV ou tapez dans un navigateur internet l'adresse affiché sur votre écran, en général : http://192.168.49.1.

Un programme de gestion de la clé va apparaitre, ressemblant à l'image ci-contre

Utilisez la 1ère icône et sélectionnez votre réseau WiFi, en indiquant le mot de passe de votre réseau Wifi.

Cliquez ensuite sur le bouton 'Connect'.

Ensuite veuillez sélectionner la 2ème icône et suivre les instructions suivantes :

A l'apparition de l'écran ci-contre, il suffit d'aller dans les options de votre appareil (tablette, smartphone ou ordinateur) et de sélectionnez dans ses paramètres la fonctionnalité de projection de l''écran vers un autre périphérique.

Exemple : sur certains appareils Androïd, cette fonctionnalité se trouve dans l'option : 'Paramètres'/'Connexions'/'Screen mirroring'. Parfois l'option se nomme aussi 'Projeter mon écran'.

Dès l'activation, une recherche va s'effectuer et vous verrez apparaitre votre clé sous le nom Anycast-1E000CE par exemple. Il suffit de la sélectionner et votre écran de téléphone sera affiché sur votre écran de TV en mode clonage.

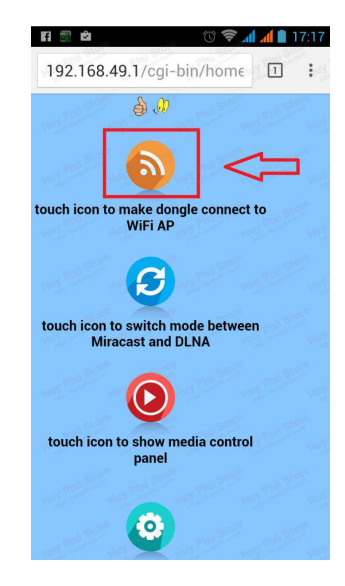

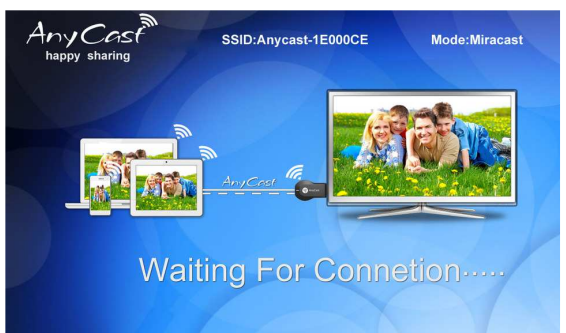